# **Buildlog.net 4 Axis Stepper Driver Shield (p/n C16013 Rev 3)**

# **User Guide Rev 6**

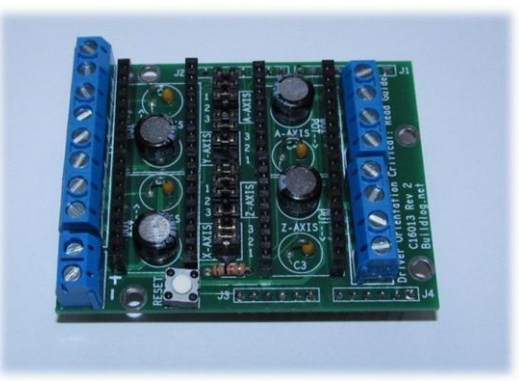

## **Safety & Disclaimers**

This stepper driver board is designed for experienced technicians only. The schematic should be studied to see if it will safely work in your system before installing or using the board. Improper use in CNC or other machines could cause personal injury or damage to expensive equipment.

No circuit can be truly fail-safe. Even with properly connected interlocks and safety switches, there is always the chance for unintended motion of the motors or engagement relays.

The user is the sole person responsible for the safety of the system. If at any time you are concerned about the suitability of this circuit for safe operation you can return it for a refund.

Unless otherwise specified in the document, no connections should be made to this board while the board is powered. Remove power and wait for the voltage to reach 0 before making changes.

Do not assume anything. Please ask if anything is unclear. Orientations and connection order are very important and might not be what you assume from previous experiences or assumed "standards".

#### **License**

This is licensed under an open source Creative Commons Attribution, ShareAlike license. Schematics and digital files are available at buildlog.net. Go to [www.creativecommons.org](http://www.creativecommons.org/) for further definition of this license.

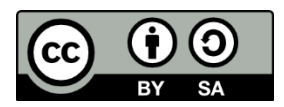

### **Caution**

The pins from the shield can short to tall components on the Arduino. Place insulation wherever contact could occur.

The orientation of the drivers is critical. They will be instantly destroyed if they are plugged in backwards and voltage is applied. They are not all oriented the same way. Review the picture of the PCB. There is an arrow on the silkscreen of the PCB that shows the direction of the pots.

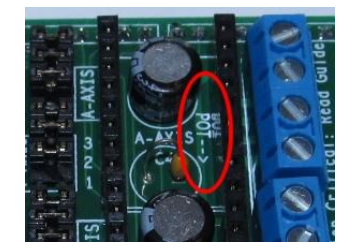

#### **Current Adjustment**

The current is set using the potentiometer on the driver board. You adjust the pot until the correct voltage is measured on the very little point shown below. The voltage is calculated using the following formula. For 1.5A you would set the voltage to 0.6V.

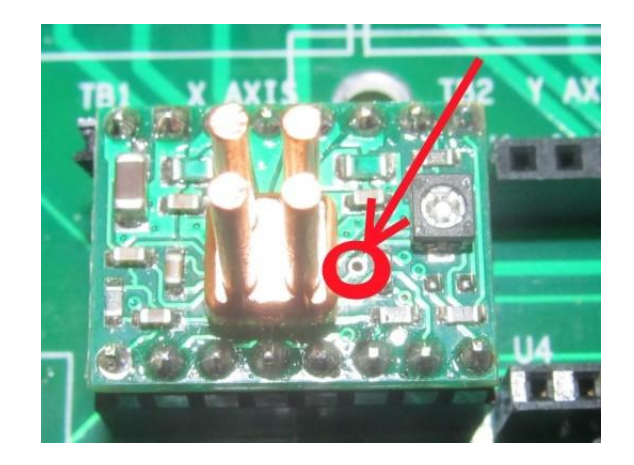

#### $V = I * 0.4$

#### **Note:**

Never disconnect a stepper motor with the board powered. It will destroy the stepper drivers. Make sure the wires are securely fastened in the terminal blocks to prevent accidental disconnect. The use of heatsinks on the drivers is suggested. Heatsinks are attached with special heatsink tape or thermal epoxy.

More information on these Pololu drivers can be found at the Pololu web site ( [www.pololu.com](http://www.pololu.com/) )

## **Features**

- 1. 4 axis support with optional relay driver support on any socket.
- 2. Sockets for standard Pololu and StepStick stepper drivers.
- 3. Jumpers for microstep resolution selection (Full,2x,4x,8x,16x microstepping).
- 4. Reset button.

### **Assembly**

If assembly is required….Use the Bill Of Materials (BOM) section near the end of this document to determine the parts. Here are some tips to make assembly easier.

- I find it easiest to assemble the shortest parts first because they can be inserted and the board flipped over and placed on a table.
- There are no static sensitive parts except for the drivers.
- An assembled stepper driver PCB can be used to hold the mating connectors properly aligned while soldering.
- I use a little dab of super glue to hold the terminal blocks in place while soldering. This makes it easier to solder them straight. Be sure no glue flows onto the solder pads.
- The large capacitors have a minus sign printed on the device. The positive side has longer lead and goes in the square hole.

## **Arduino Port information.**

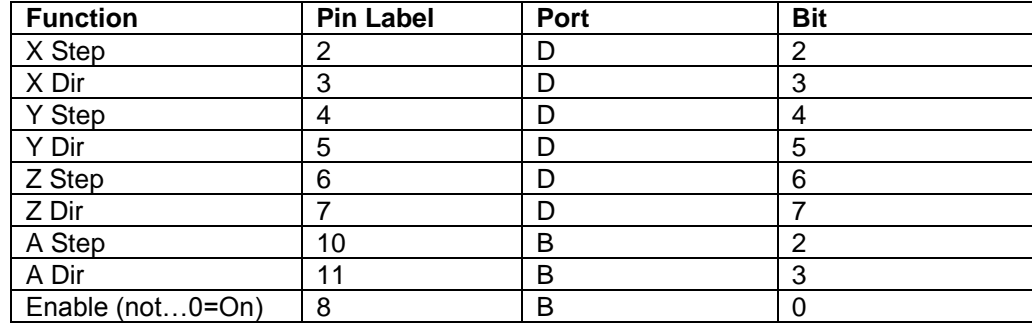

The fourth axis (A) is currently not supported by GRBL. The circuit is setup for possible future expansion to a fourth axis. This axis can be used for spindle control, which GRBL does support. A special relay driver is used in the A axis stepper driver socket. The socket is too small to safely place an AC relay circuit so the relay must be located remotely.

### **Stepper Resolution**

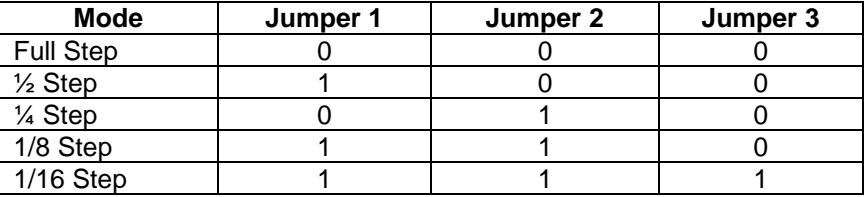

### **Dual Y / A-Axis Option**

The fourth stepper driver in the upper right corner can be configured as an A Axis or as a second Y Axis using the JP5 jumper block. There are markings on the silkscreen: A and DY. Put two jumpers above A (connects left pins to center pins) for A Axis. Put (2) jumpers above DY (connects right two pins to center pins). Do not install any jumpers from any lower pins to upper pins. That could connect (2) Arduino output pins together and possibly damage them.

#### **Program modification**

GRBL: Pinout is now stock GRBL compatible…see schematic

Enable is should be setup like this.

Steppers.c (in the st\_init() function) Change the enable routine to look like this

```
// set enable pin 
if (STEPPERS_ENABLE_VAL)
    STEPPERS_ENABLE_DDR &= 1<<STEPPERS_ENABLE_BIT; // bit low is enable
else 
    STEPPERS_ENABLE_PORT |= 1<<STEPPERS_ENABLE_BIT; // bit high is enable
```
## **Bill of Materials**

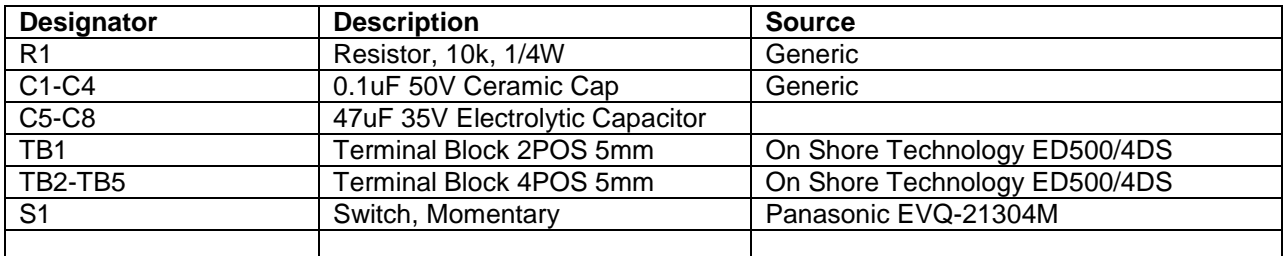

## **Change history**

Rev 1 – Initial Release (Link to Old **Schematic and [User Guide\)](http://www.buildlog.net/cnc_laser/erp/get_doc.php?docNumber=A40008&rev=4)** 

Rev 2

- Removed pull up resistors for micro stepping selection. This means board is no longer compatible with Pololu A4983 drivers. Only use A4988.
- Added 47uF Capacitors on motor voltage at all driver locations. This reduces the noise in the stepper motors and potentially reduces a capacitor failure on the driver boards.
- Reduced capacitance on 5V line to comply with USB standards.

Rev 3

- Changed 0.1uF capacitor footprint
- Change pinout to stock GRBL
- $\bullet$  4<sup>th</sup> axis is now configurable.